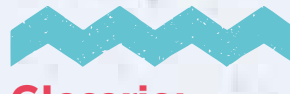

### **Glosario:**

**SAE** Sistema de Admisión Escolar.

**RUN** Rol Único Nacional otorgado por Registro Civil y de Identificación.

**IPE** Identificador Provisorio Escolar.

**IPA** Identificador Provisorio Apoderado.

**TNE** Tarjeta Nacional Estudiantil.

**JUNAEB** Junta Nacional de Auxilio Escolar y Becas.

#### **Niveles:**

Parvularia: desde 0 a 5 años. Básica: desde 6 a 13 años. Media: desde 14 a 17 años.

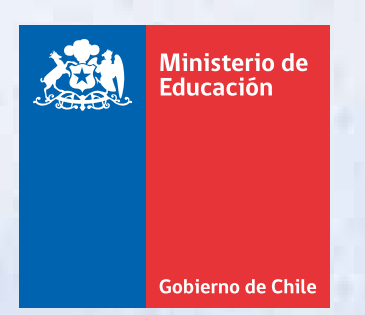

**MÁS INFORMACIÓN EN:** ayudamineduc.cl migrantes.mineduc.cl sistemadeadmisionescolar.cl 600 600 2626

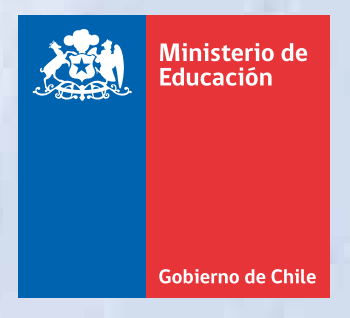

# **Ingreso al Sistema** Escolar para niñas, niños y jóvenes extranjeros

UZ

Z

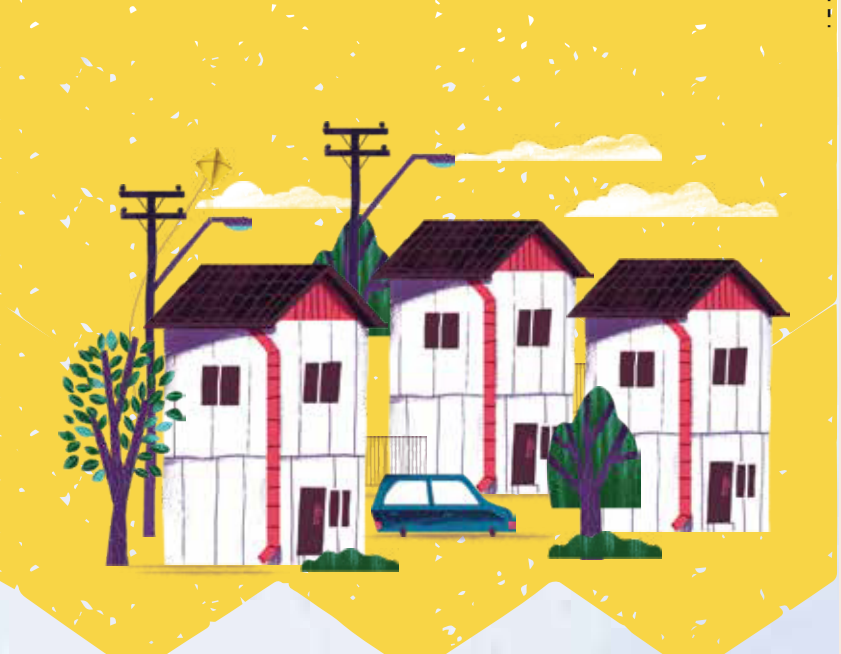

El Sistema de Admisión Escolar (SAE) es una plataforma donde podrá postular a su estudiante a los establecimientos educacionales públicos o particulares subvencionados del país.

## ¿Cuándo postular?

Desde el 10 de agosto hasta el 07 de septiembre de 2022

## ¿Qué necesito para hacer el trámite?

- Cédula de identidad o Identificador Provisorio de Apoderado (IPA).
- Cédula de identidad y/o certificado de nacimiento del postulante o Identificador Provisorio Escolar (IPE) en caso de estudiantes extranjeros sin RUN chileno.

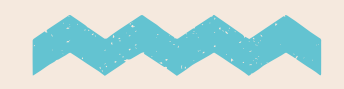

## ¿Dónde solicitar el IPE y el IPA?

Las personas que no cuenten con RUN chileno, para ingresar al Sistema de Admisión Escolar deberán solicitar un Identificador Provisorio Escolar y/o de Apoderado (IPE/IPA).

Los extranjeros, apoderado y estudiante, que cuenten con RUN chileno, deberán solicitar la VINCULACIÓN para poder postular, ya que solo podrá registrarse y realizar la postulación, la persona adulta con relación consanguínea o que posea los cuidados personales del niño, niña o joven.

Ambos trámites deben realizarse en: *https://www.ayudamineduc.cl/tramites-en-linea* a partir del 15 de julio de 2022

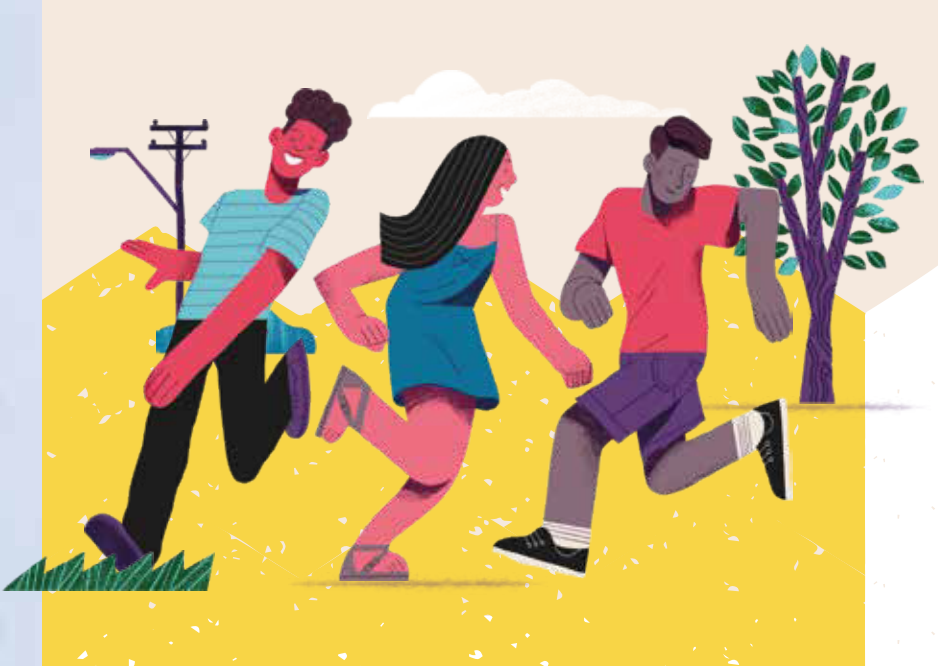

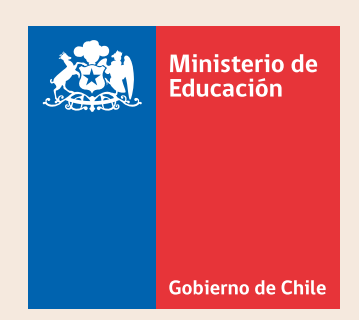

## ¿Cómo postular?

#### Paso 1:

Ingrese a www.sistemadeadmisionescolar.cl

Si realizó el trámite de VINCULACIÓN, deberá registrarse antes de realizar la postulación.

Si obtuvo un IPA, ya se encontrará registrado y podrá postular directamente.

#### Paso2:

Busque establecimientos que reúnan condiciones favorables para la situación de su familia, agréguelos a su listado y ordénelos por preferencia.

#### Paso 3:

Envíe su postulación y descargue su comprobante. Recuerde cerrar su sesión al salir.

# ¡Evita las filas haciendo el trámite en línea!